# **راهنمای تمدید سنوات ترم ششم و باالتر**

دانشجویان متقاضی تمدید سنوات ترم ششم و هفتم الزم اس[ت](https://mathsci.guilan.ac.ir/documents/593658/1742724/%D8%AA%D9%85%D8%AF%DB%8C%D8%AF%20%D8%B3%D9%86%D9%88%D8%A7%D8%AA.pdf) [فرم تایید شده توسط استاد راهنما](https://mathsci.guilan.ac.ir/documents/593658/1742724/%D8%AA%D9%85%D8%AF%DB%8C%D8%AF%20%D8%B3%D9%86%D9%88%D8%A7%D8%AA.pdf) را دریافت و از طریق سامانه آموزشی، گردش کار مربوط به سنوات ترم ششم را ایجاد و در بخش الصاقی <mark>فرم تاییدیه استاد راهنما</mark> را بارگذاری کنند.

دانشجویان متقاضی تمدید سنوات ترم هفتم و بالاتر لازم است ابتدا به سامانه جامع امور دانشجویان(سجاد) به آدرس

### [http://portal.saorg.ir](http://portal.saorg.ir/)

مراجعه و مستندات خود را در سامانه بارگذاری نموده، کد پیگیری دریافت نمایند. . سپ[س](https://mathsci.guilan.ac.ir/documents/593658/1742724/%D8%AA%D9%85%D8%AF%DB%8C%D8%AF%20%D8%B3%D9%86%D9%88%D8%A7%D8%AA.pdf) [فرم تایید استاد راهنما](https://mathsci.guilan.ac.ir/documents/593658/1742724/%D8%AA%D9%85%D8%AF%DB%8C%D8%AF%20%D8%B3%D9%86%D9%88%D8%A7%D8%AA.pdf) را تکمیل و از طریق گردش کار سامانه آموزشی)سادا( بارگذاری و درخواست خود را ارسال نمایند. کد پیگیری پرونده در سامانه سجاد باید در قسمت یادداشت درخواست اتوماسیونی دانشکده درج گردد.

### مرحله اول:

در ابتدا ثبت نام نموده و پس از تکمیل ثبت نام، از منوی خدمات، کد رهگیری را دریافت کنید.)راهنمای متعلق به سامانه سجاد نیز در همین سایت قابل دسترسی است.)

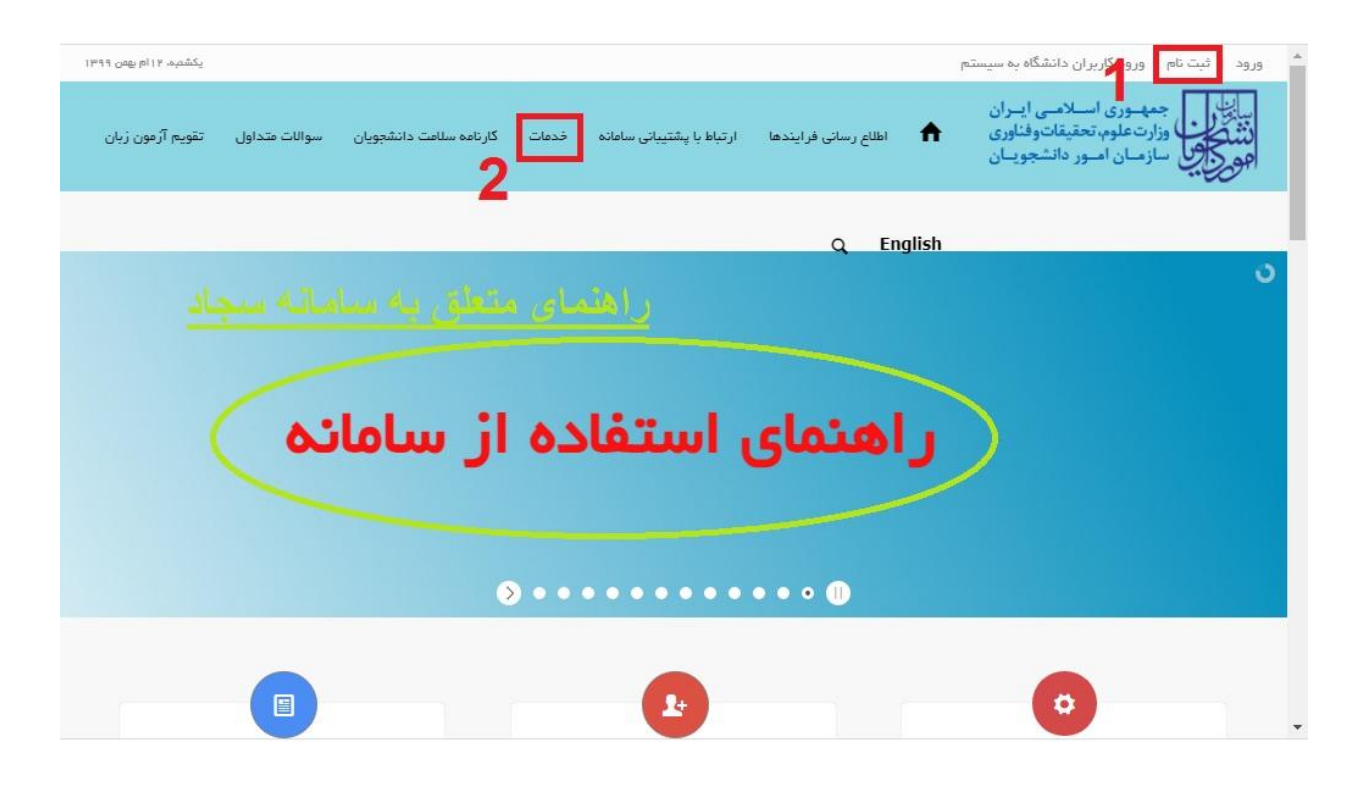

مرحله دوم:

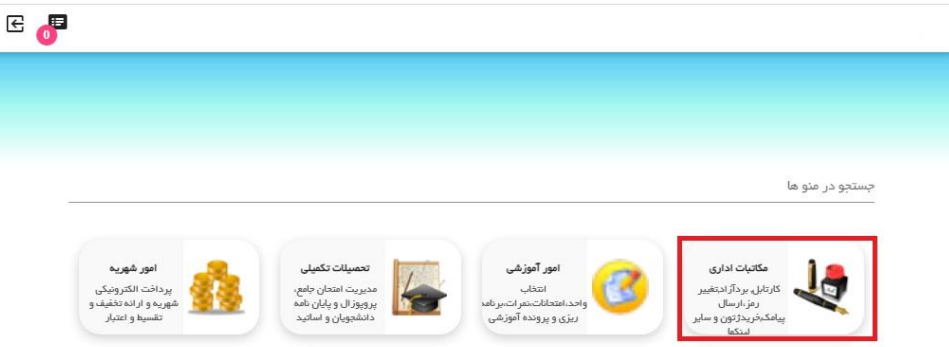

## مرحله سوم:

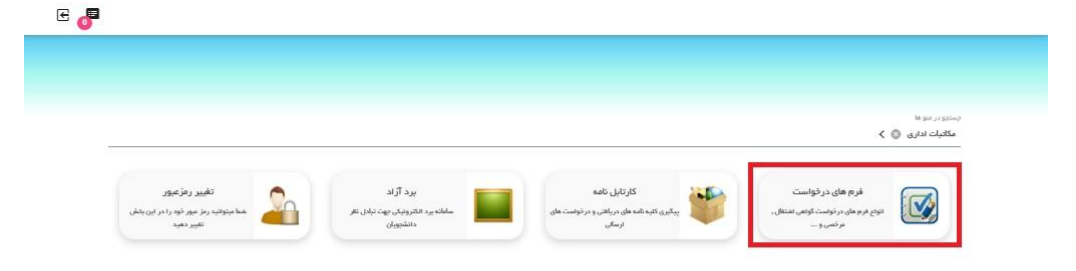

مرحله چهارم:

In six is:  $\langle$  فکاتبات اداری  $\langle$   $\rangle$  فکاتبات اداری  $\langle$   $\rangle$  فرم های درخواست  $\langle$   $\rangle$ در فواست ورود اطلاعات پایه<br>در تواست ورود اطلاعات پایه ماس مشخصات<br>مشخصات او د در خواست حذف ترم در خواست مرخصی ترم<br>مرتواست مرضی با سوات ترمی توسط<br>دانشیو درخواست ورود اطلاعات پایه گواهی اشتغال به تحصیل  $\bullet$ 5  $\label{eq:2.1} \begin{picture}(180,10) \put(0,0){\line(1,0){10}} \put(0,0){\line(1,0){10}} \put(0,0){\line(1,0){10}} \put(0,0){\line(1,0){10}} \put(0,0){\line(1,0){10}} \put(0,0){\line(1,0){10}} \put(0,0){\line(1,0){10}} \put(0,0){\line(1,0){10}} \put(0,0){\line(1,0){10}} \put(0,0){\line(1,0){10}} \put(0,0){\line(1,0){10}} \put(0,0){\line(1,$ در قواست حضرتم و گلیه دروس ترمی splitts در فواست تسویه حساب<br>مواقعات تسویه حساب دانشجو با دانشگاه با<br>توسط در فواست انصراف از تحصیل<br>مرتواست اصراف از اناستصیل توسا فود<br>دانشیو درخواست محوز ادامه تحصيل **SE** درخواست حذف اشطرارى درخواست حذف اشطراری<br>- این مرتواست حد اشغراری برخی از دروس ترس در خواست مجوز ادامه تحسیل په علت افراجی<br>اتمام سئوات و عدم مراجعه و غیره در فواست انتقالی به $\omega_{\rm c}$ در فواست انتقالی به $\omega_{\rm c}$ وست انتقال موسسات و درخواست معرفی به استاد<br>مرتواست انداکرین درس به سورت سرفی به<br>استاد در فواست تجدید نقر نمرات Thursd در فواست میهمانی به  $\begin{picture}(20,10) \put(0,0){\line(1,0){10}} \put(0,0){\line(1,0){10}} \put(0,0){\line(1,0){10}} \put(0,0){\line(1,0){10}} \put(0,0){\line(1,0){10}} \put(0,0){\line(1,0){10}} \put(0,0){\line(1,0){10}} \put(0,0){\line(1,0){10}} \put(0,0){\line(1,0){10}} \put(0,0){\line(1,0){10}} \put(0,0){\line(1,0){10}} \put(0,0){\line(1,0){10}} \put(0$ stating گردش شروع کارآموزی/کارورژی<br>میربی:دنشو، به کارگاه به معراه فرم برنامه<br>حضور و ارزیابی در فواست افذ تائیدیه مدرک پایه<br>این این استرل و میریت شه اندتانیدیه مرک<br>ا در فواست مورد فامن افذ درس<br>روتواست انددرس به سورت ظلی برای ترم<br>اتر و با هر اینه ناس مدور چک لیست فراغت<br>این است سرور چک لیست بهت موز فراغت<br>از تصیل الى الى المسابقة المسابقة المسابقة المسابقة المسابقة المسابقة المسابقة المسابقة المسابقة المسابقة المسابقة المسابقة<br>المسابقة المسابقة المسابقة المسابقة المسابقة المسابقة المسابقة المسابقة المسابقة المسابقة المسابقة المسا

 $E$ 

#### مرحله پنجم:

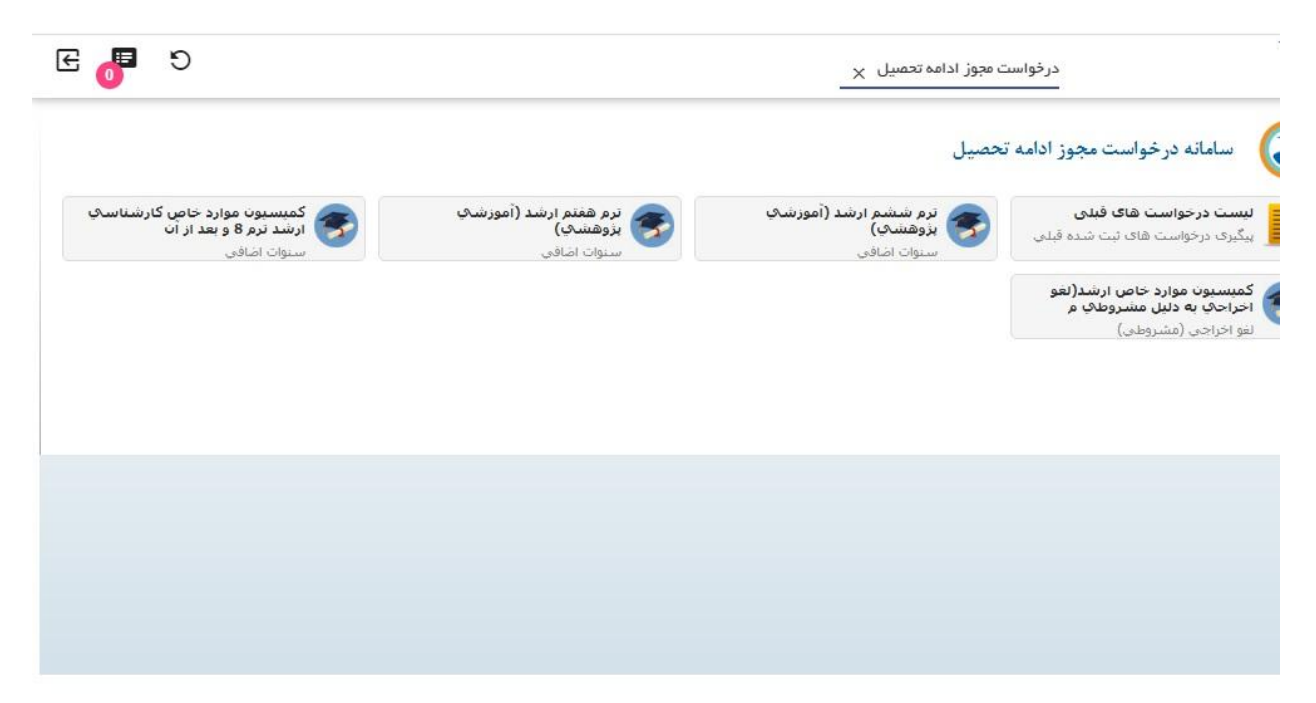